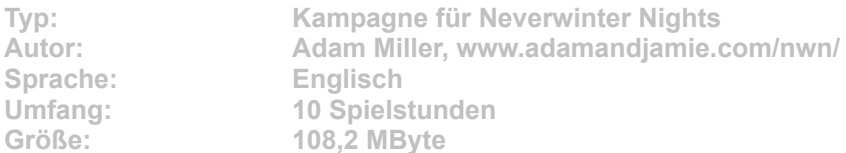

**Demon von Adam Miller bildet den Abschluss der beliebten Shadowloards- und Dreamcatcher-Modulserie. Gleich zu Beginn des Abenteuers muss der Held mit Entsetzen feststellen, dass in seiner Brust das Herz eines Dämonen schlägt. Nach Verkraften dieser Entdeckung, macht er sich in der kleinen Stadt Omelas auf die Suche nach seiner entführten Tochter. Das im Planescape-Setting angesiedelte Modul überzeugt vor allem dank vieler neuer Monster und Gebiete sowie der technisch erstklassigen Umsetzung. Spielernaturen dürfen sich außerdem am spezielle für das Modul entwickelten Kartenspiel Demon Cards versuchen.**

Starten Sie die Installation aus dem CD-Menü und folgen Sie den Anweisungen auf **dem Bildschirm. Geben Sie im Installationsfenster den genauen Pfad ihres NwN-Ordners an, z. B. C:\Neverwinter Nights\. Wählen Sie nach dem Spielstart die Menübefehle "Neu" und "Andere Module" und beginnen Sie das Modul (Demon1.mod) mit einem beliebigen Charakter.**